# **Vivado从此开始(To Learn Vivado From Here)**

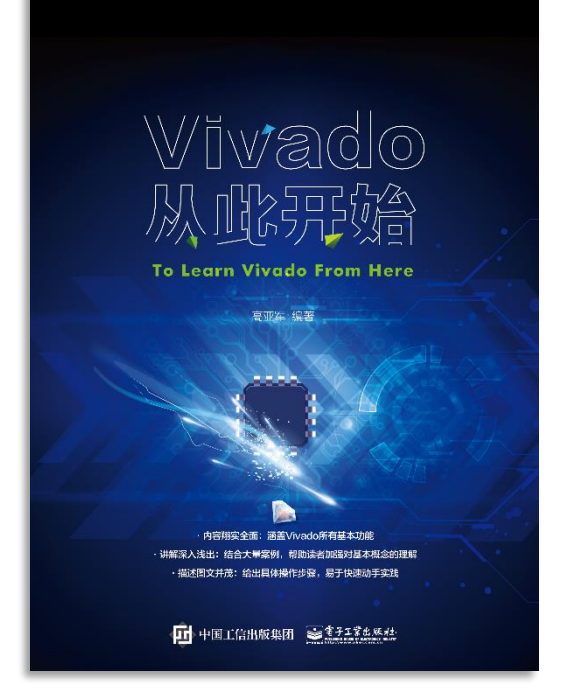

### 本书围绕Vivado四大主题

- 设计流程
- 时序约束
- 时序分析
- Tcl脚本的使用

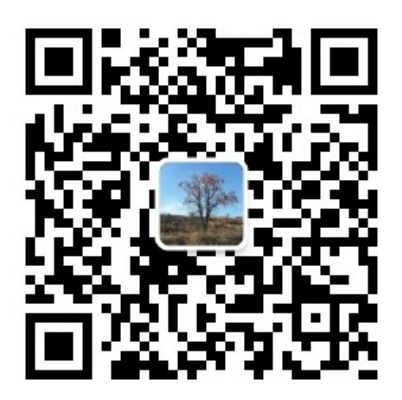

作者: 高亚军 (Xilinx战略应用高级工程师)

- 2012年2月, 出版《基于FPGA的数字信号处理(第1版)》 •
- 2012年9月, 发布网络视频课程《Vivado入门与提高》 •
- 2015年7月, 出版《基于FPGA的数字信号处理(第2版)》 •
- 2016年7月, 发布网络视频课程《跟Xilinx SAE学HLS》 •

◆ 内容翔实全面: 涵盖Vivado所有基本功能

◆ 讲解深入浅出: 结合大量案例, 帮助读者加强对基本概念的理解 ◆ 描述图文并茂: 给出具体操作步骤。易于快速动手实践

#### $\sum$  XII INX  $\sum$  all programmable.

# **EXALINX** ALL PROGRAMMABLE<sub>TM</sub>

## **Logic Simulation with ModelSim**

**Lauren Gao**

## **Compile Xilinx Simulation Library**

## **compile\_simlib**

#### **-directory**

• Directory path for saving the compiled results

#### **-family**

• virtex7, kintex7, kintex7l, artix7, artix7l, zynq, default: all

#### **-language**

• vhdl, verilog, default: all

#### **-library**

• Unisim, simprim, xilinxcorelib, edk, default: all

#### **-simulator**

• modelsim, questa, ies, vcs\_mx, riviera, active\_hdl

#### **-simulator\_exec\_path**

• ModelSim: E:\modeltech64\_10.2\win64

#### **-32bit**

• Perform simulator compilation in 32-bit mode instead of the default 64-bit compilation

X XILINX > ALL PROGRAMMABLE.

## **Use ModelSim as 3rd Party Simulator**

*set target\_dir {E:\Xilinx\Xlib} set sim\_exe\_path {E:\modeltech64\_10.2\win64} compile\_simlib -directory \$target\_dir -family all -language all \ -library all -simulator modelsim -simulator\_exec\_path \$sim\_exe\_path*

#### **Where can run it**

- In Vivado Tcl console
- In Vivado Tcl shell
- **When to run it**
	- Anytime a new simulator version is installed
	- Anytime a new version of Vivado IDE is installed

 $\sum$  XII INX  $\sum$  all programmable.

- **How to run it**
	- Single command step by step
	- As Tcl file, use source command

## **Compilation Summary**

 $\mathcal{C}$ 

\_\_\_\_\_\_\_\_\_\_\_

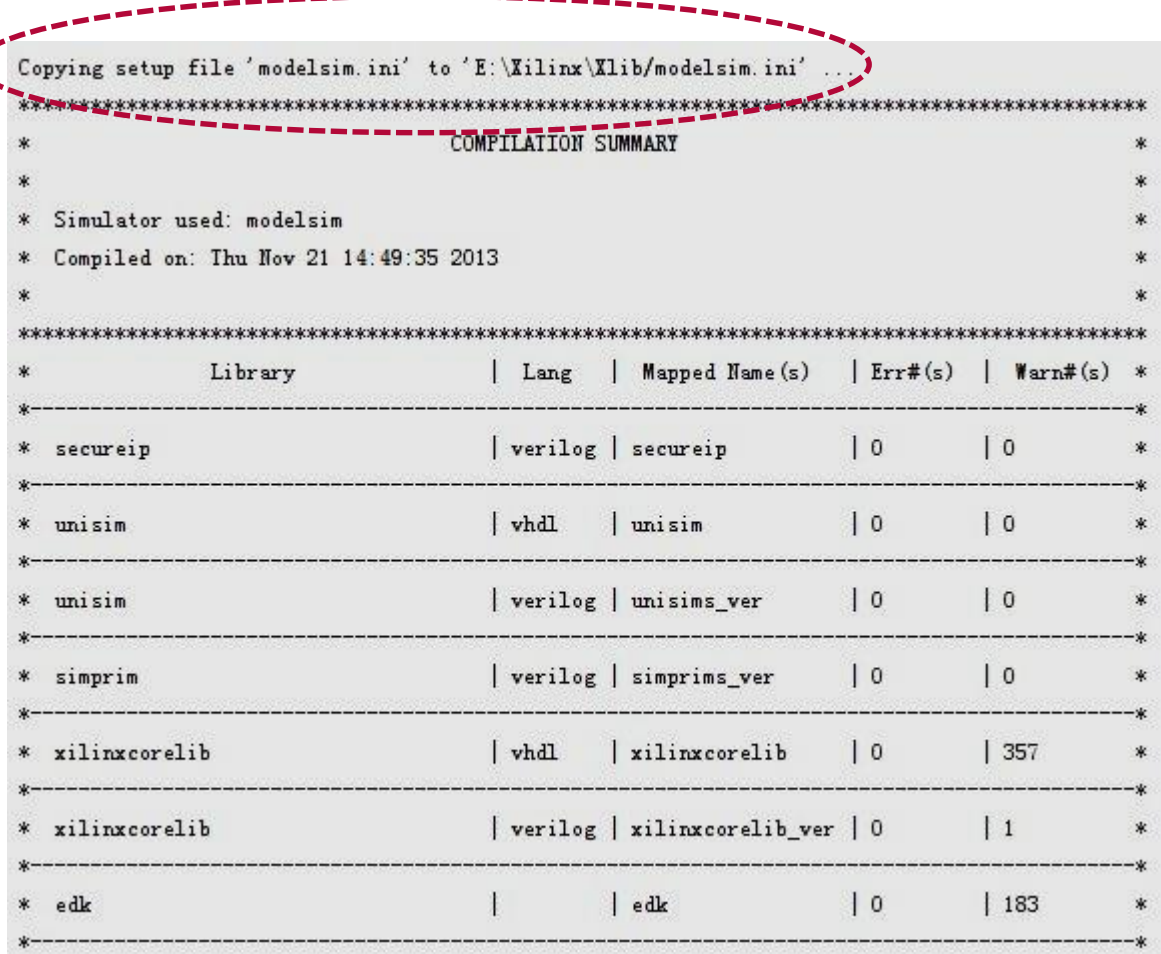

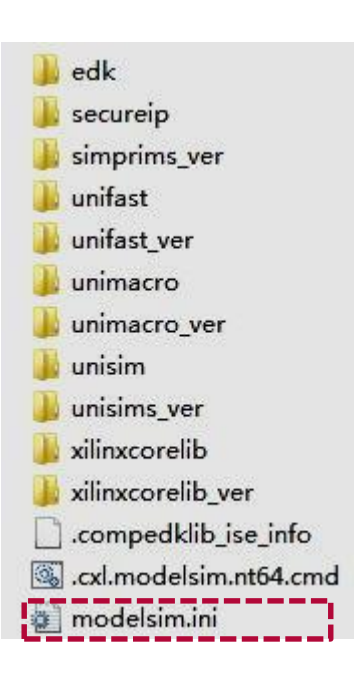

#### X XILINX > ALL PROGRAMMABLE.

## **Should We Compile Simulation Library for Different Project?**

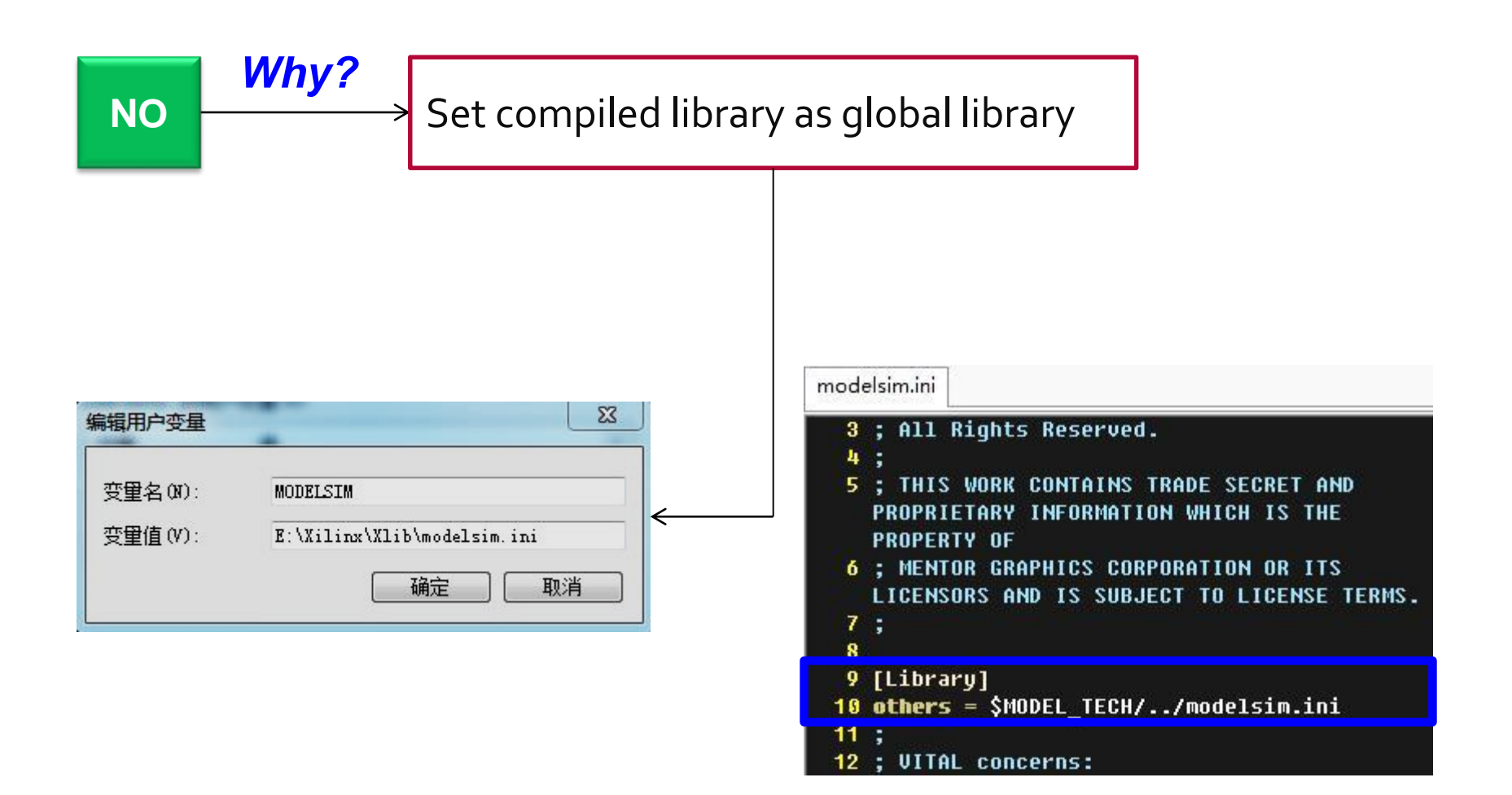

 $\sum$  XII INX  $\sum$  all programmable.